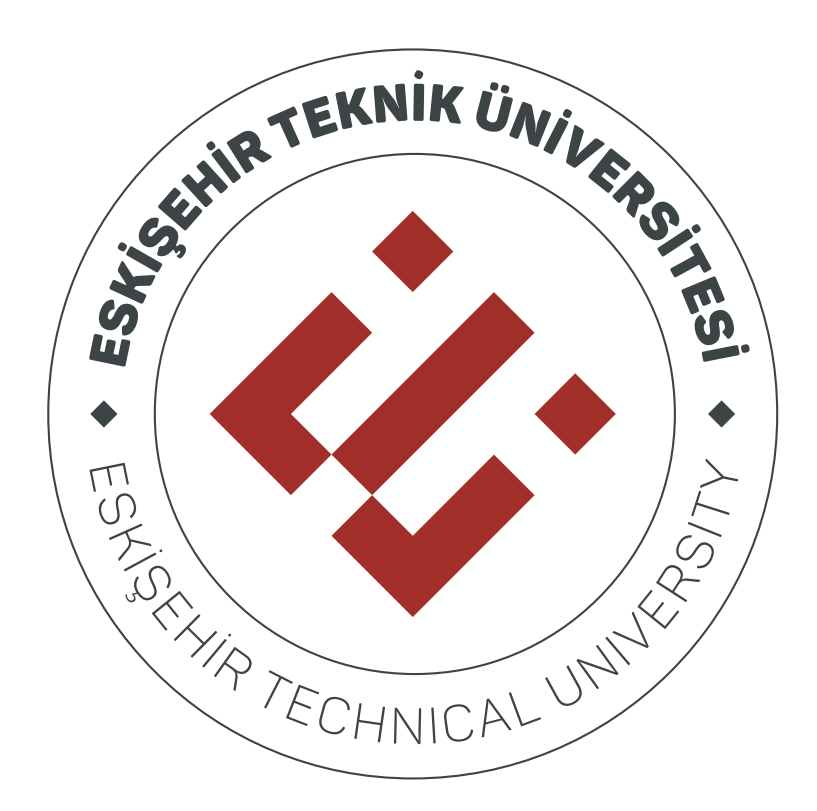

## **MİCROSOFT TEAMS OTURUM BAĞLANTILARINI PAYLAŞMA KILAVUZU**

## İçindekiler

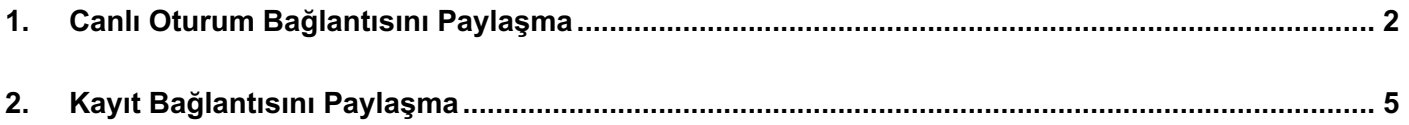

## **1. Canlı Oturum Bağlantısını Paylaşma**

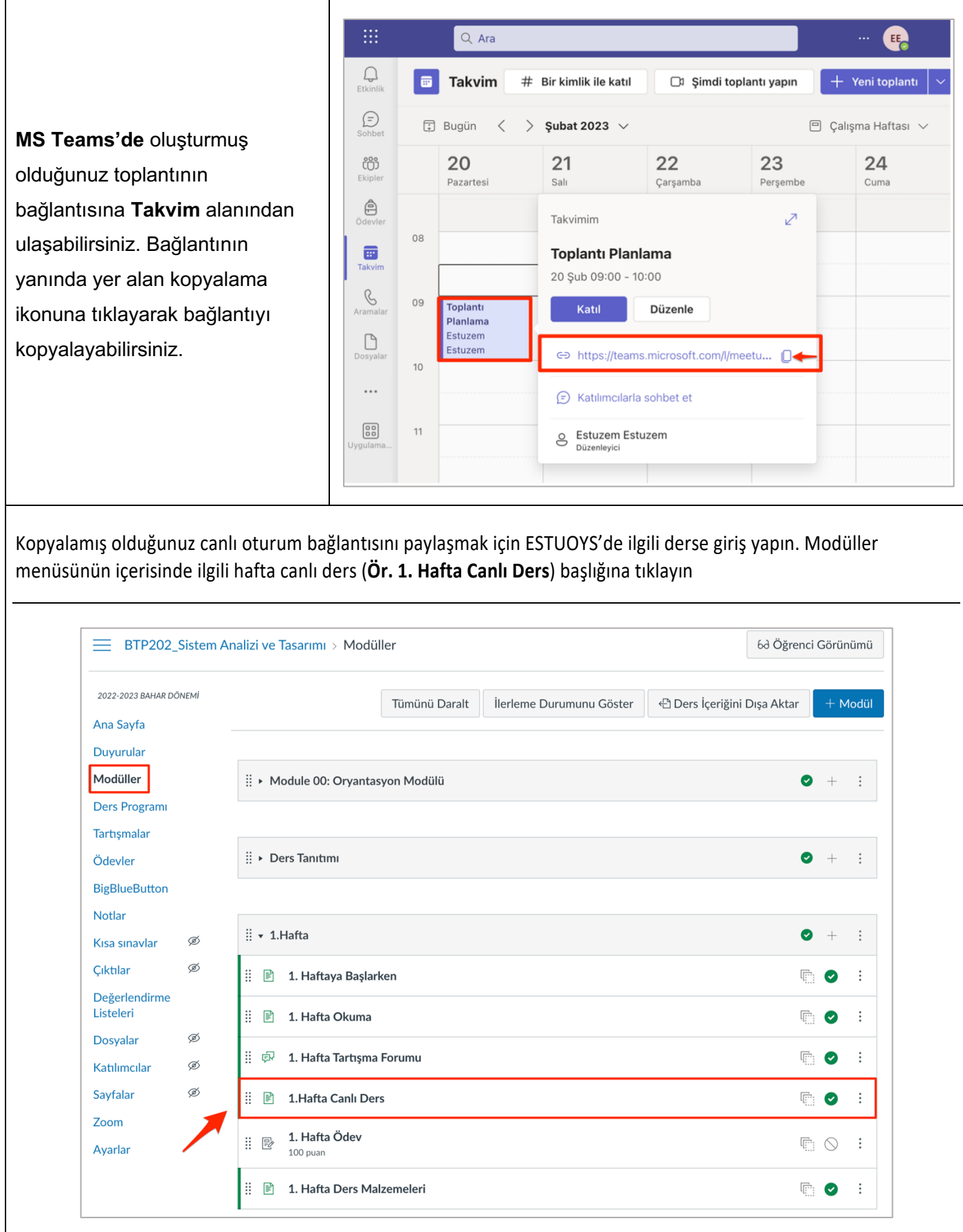

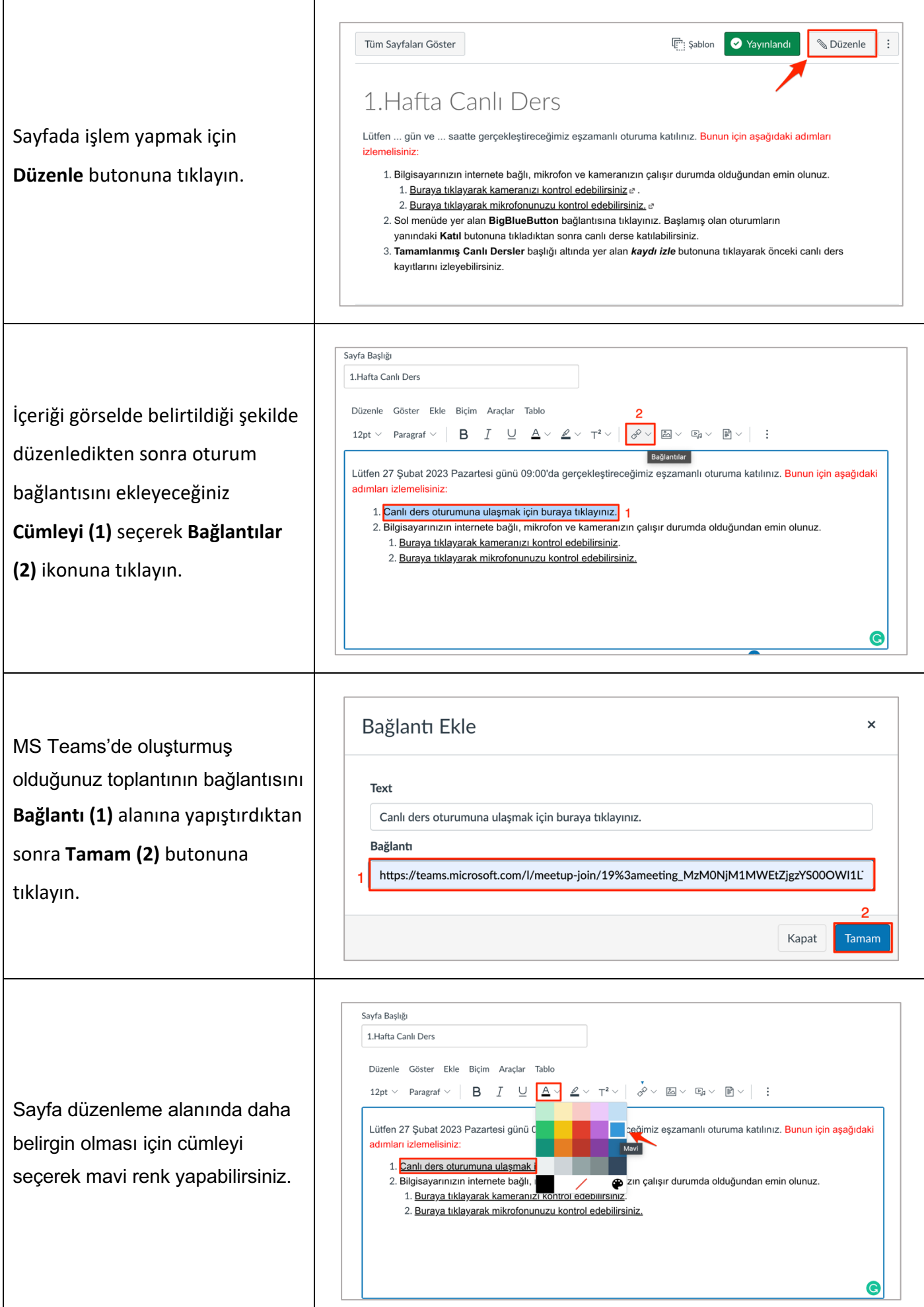

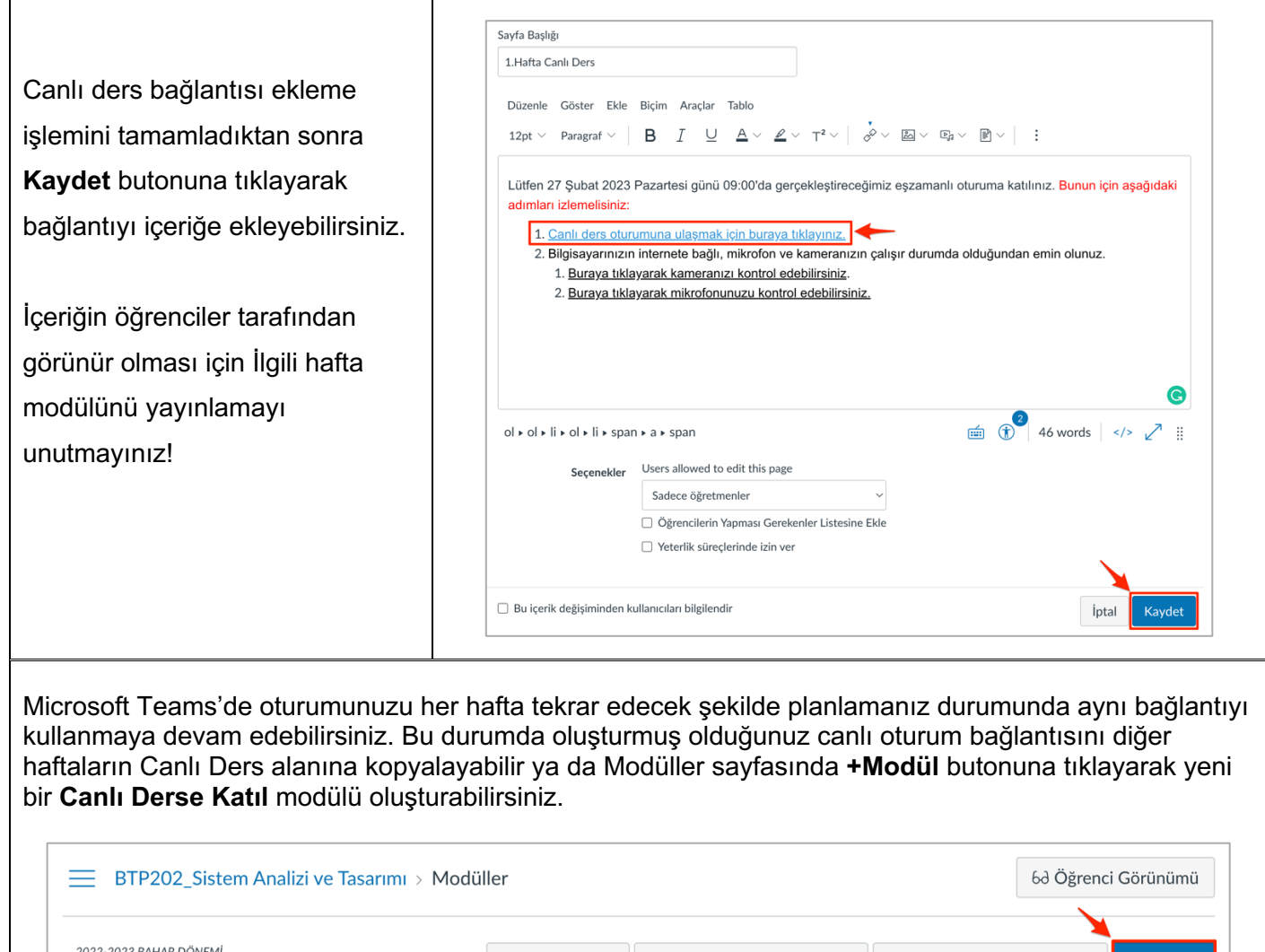

 $\overline{1}$ 

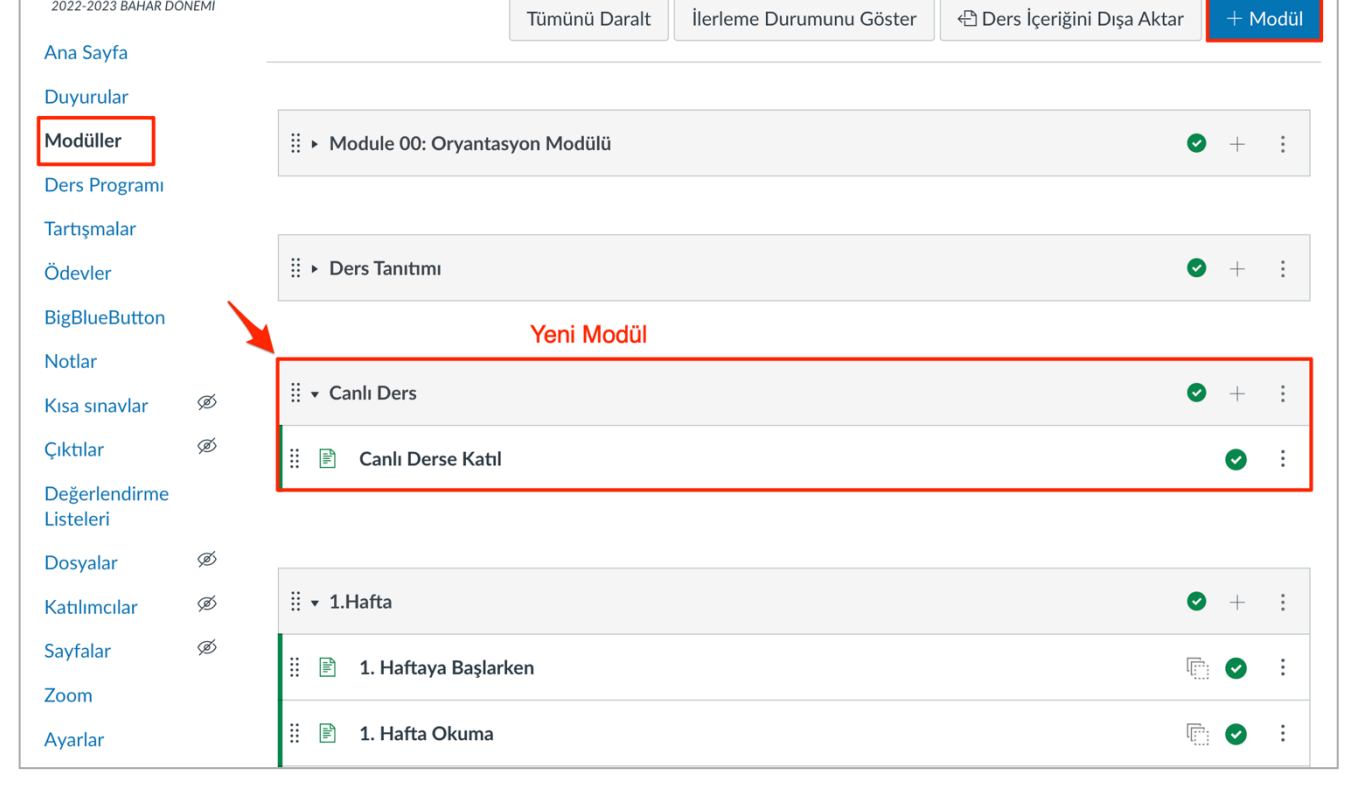

## **2.2 Kayıt Bağlantısını Paylaşma**

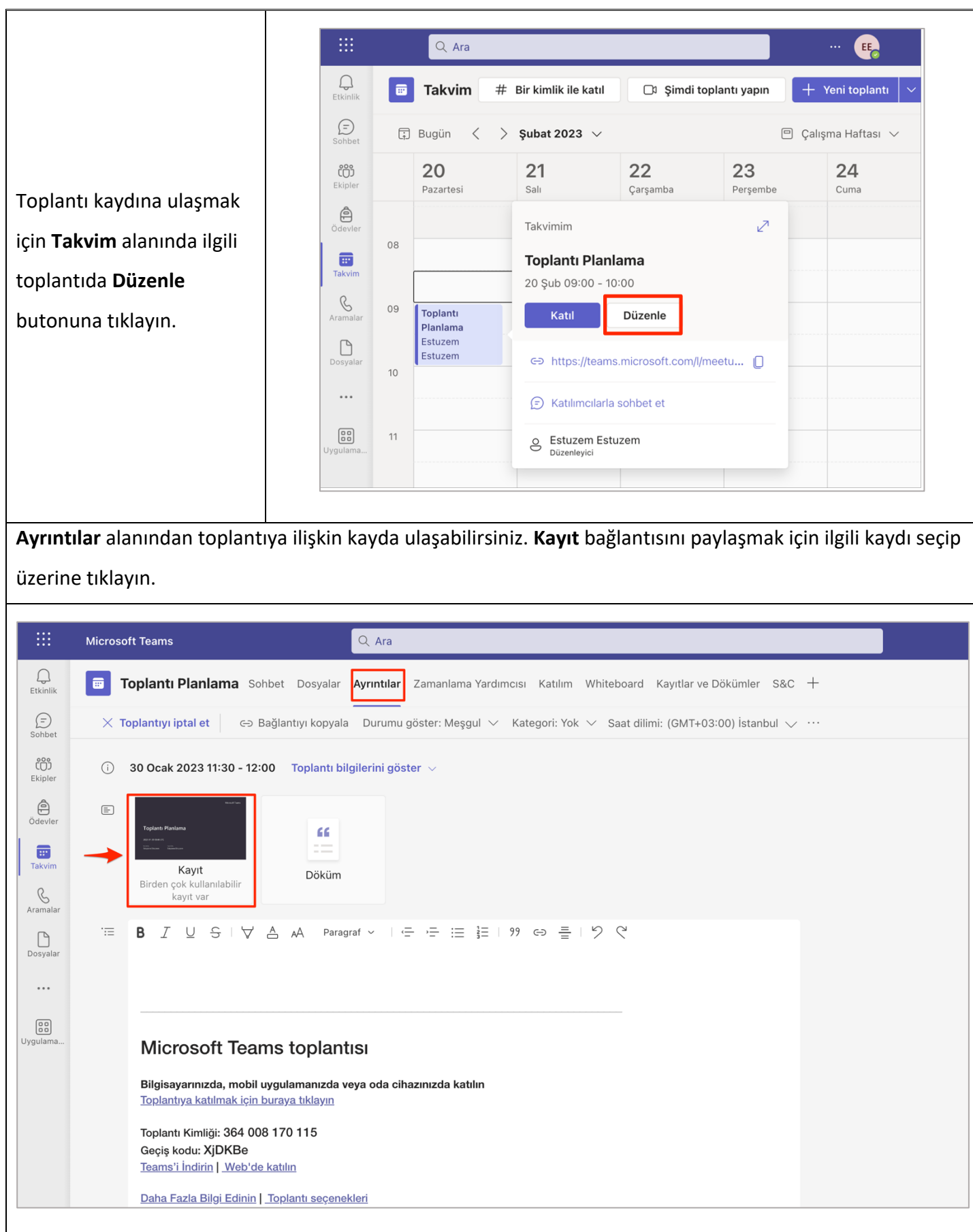

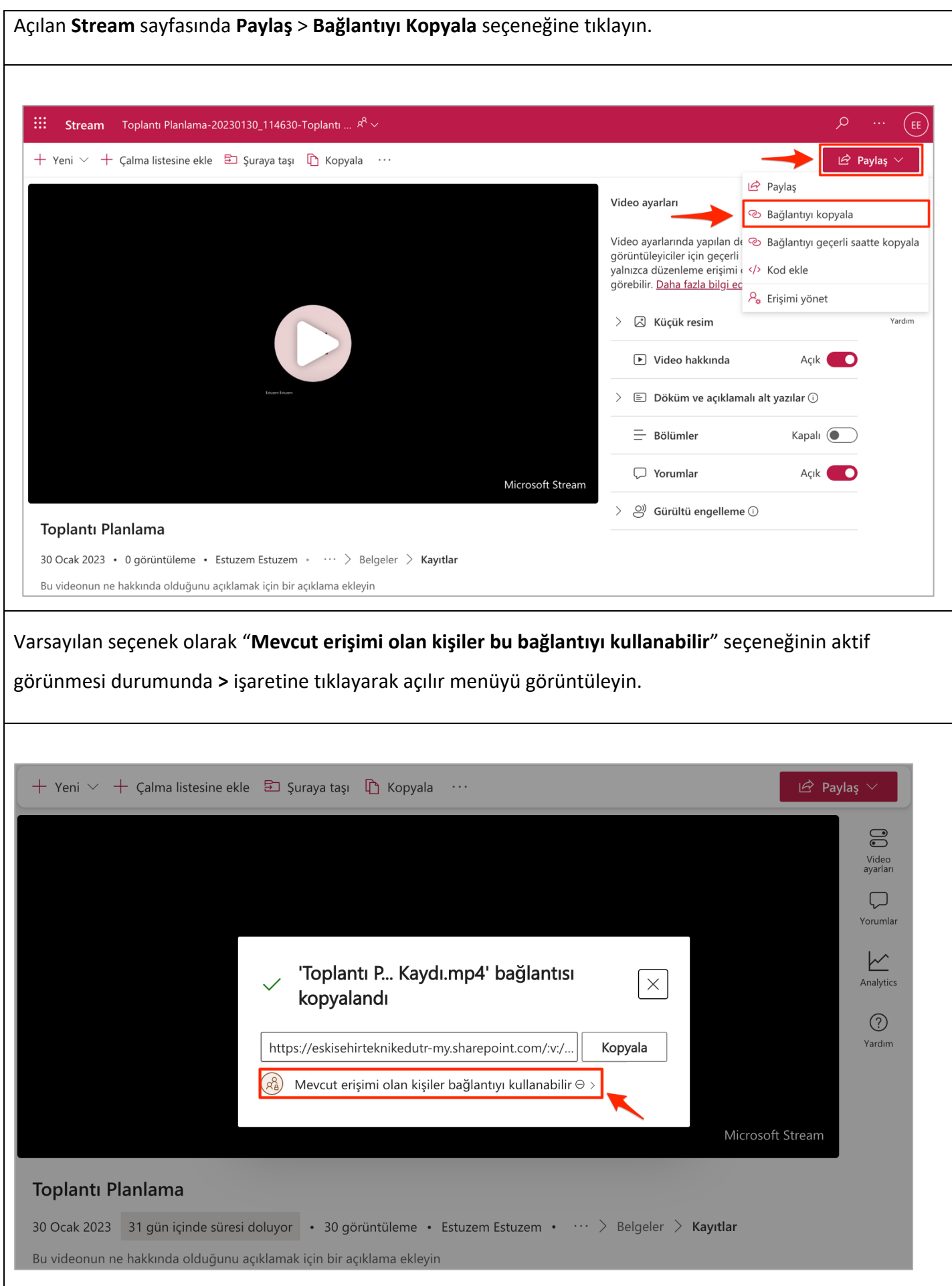

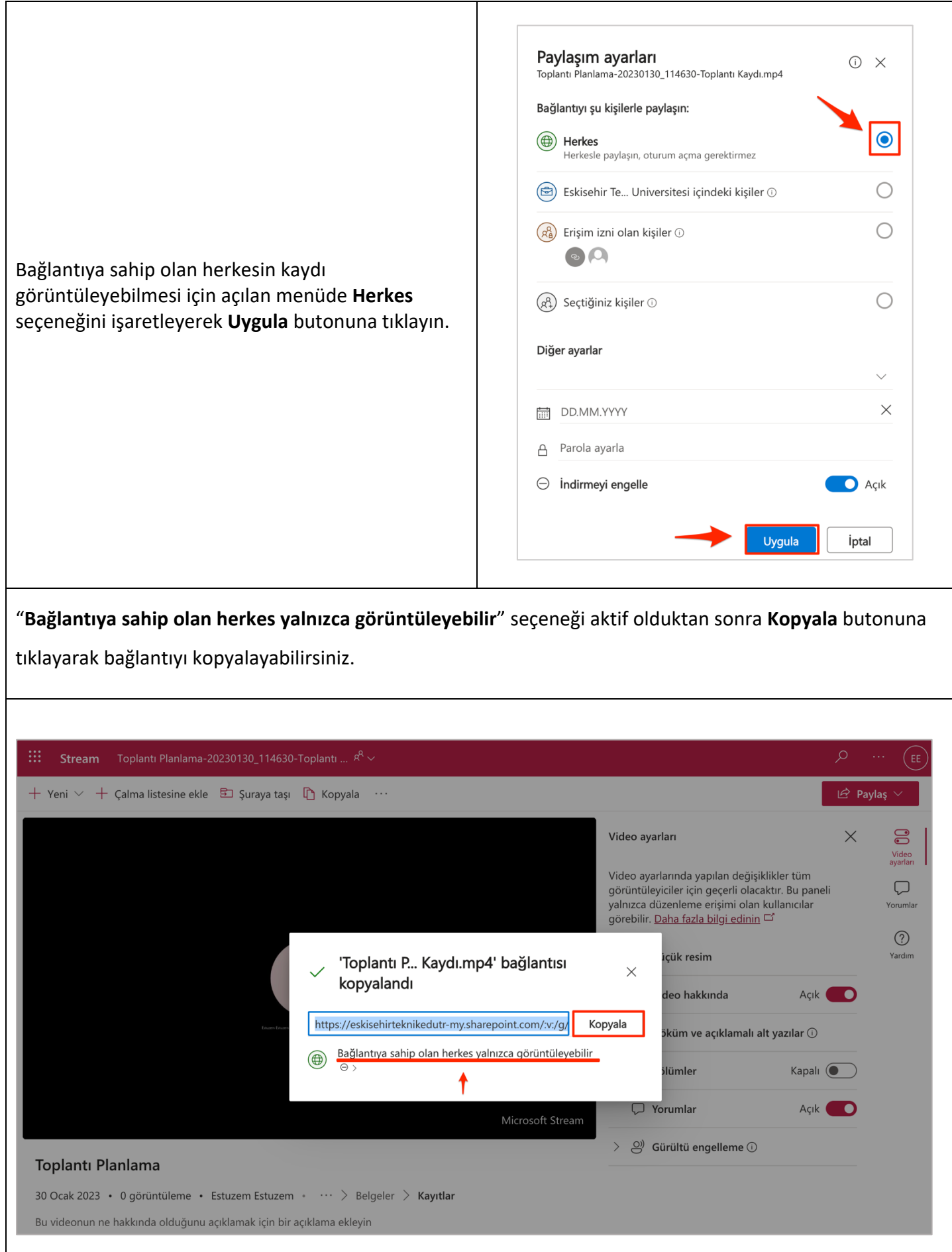

Kopyaladığınız kayıt bağlantısını paylaşmak için ESTUOYS'de ilgili derse giriş yapın. Modüller menüsünün içerisinde ilgili hafta canlı ders (**Ör. 1. Hafta Canlı Ders**) başlığına tıklayın

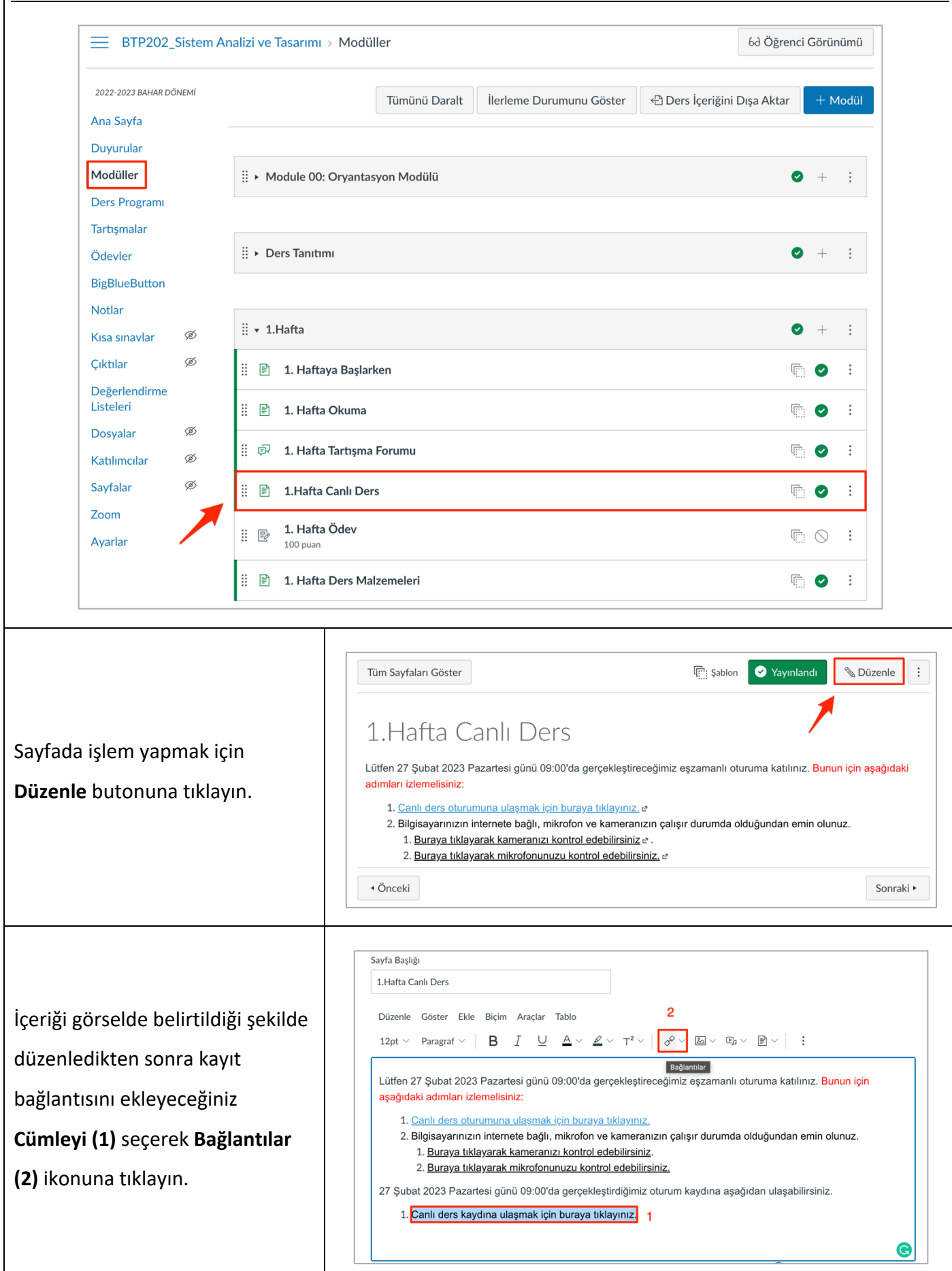

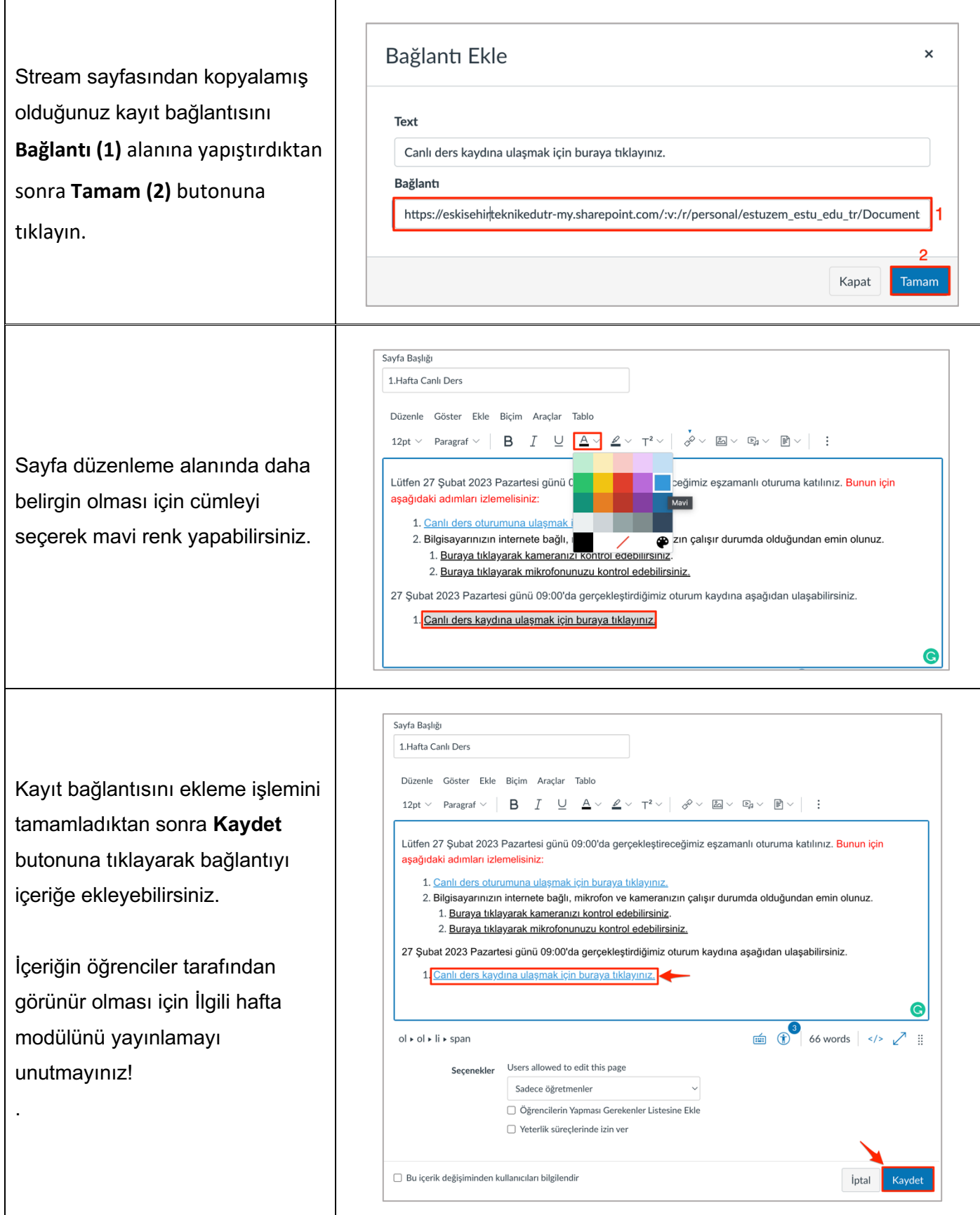